# Przedsiębiorco, załóż Profil Zaufany już dziś!

# Przedsiębiorco, **załóż Profil Zaufany (eGO)** Zrób to już dziś. To bezpłatne i proste! DZIĘKI NIEMU PODPISZESZ JPK VAT

Jeśli prowadzisz jednoosobową działalność gospodarczą lub zatrudniasz do 10 osób, Twoje obroty nie przekraczają 2 mln euro rocznie i jesteś podatnikiem VAT to od 2018 r. również Ty - najpóźniej do 26 lutego - musisz przesłać Jednolity Plik Kontrolny (JPK\_VAT) do systemu Ministerstwa Finansów. JPK\_VAT przesyła się wyłącznie elektronicznie. Z Profilem Zaufanym na pewno Ci się uda.

# **Serofil Zaufany możesz założyć na dwa sposoby:**

### 1. Przez internet za pośrednictwem bankowości elektronicznej

W tej opcji Profil Zaufany możesz założyć i potwierdzić w pełni online, 24h/7 dni w tygodniu. Warunek? Musisz mieć<br>konto w tych bankach: PKO Bank Polski SA, Bank Zachodni WBK, Bank Pekao, mBank, ING Bank Śląski, Millennium Bank lub konto na platformie Envelo.

Za pomocą Twojego konta bankowego szybko i bezpiecznie założysz i potwierdzisz Profil Zaufany. Chodzi o to, że Twoje dane w banku są wiarygodne (zostały uwierzytelnione podczas zakładania konta). Dlatego nie musisz już potwierdzać ich osobiście w urzedzie.

#### **O** KROK #1

Wypełnii formularz o założenie Profilu Zaufanego w systemie bankowości elektronicznei.

#### **C** KROK #2

Operacje potwierdź bankowym kodem autoryzacyjnym. Na adres mailowy otrzymasz potwierdzenie założenia Profilu Zaufanego.

# 2. Przez internet potwierdzając go w Punkcie Potwierdzającym

#### **OKROK#1**

Wejdź na stronę www.pz.gov.pl

#### **OKROK#3**

Wypełnij w internecie wniosek o założenie Profilu Zaufanego.

#### **OKROK#2**

Wybierz możliwość założenia Profilu Zaufanego z potwierdzeniem w Punkcie Potwierdzającym.

#### **C**KROK#4

Odwiedź Punkt Potwierdzający. Masz na to 14 dni od złożenia wniosku.

W całej Polsce funkcjonuje prawie 1500 Punktów Potwierdzających Profil Zaufany. To m.in.: urzędy skarbowe, inspektoraty ZUS, banki, urzędy miejskie i wojewódzkie. Na stronie www.pz.gov.pl sprawdź, gdzie znajduje się najbliższy Punkt Potwierdzający.

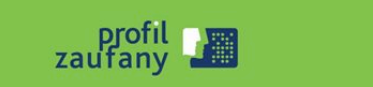

www.pz.gov.pl.

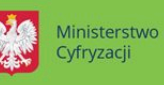

## Plakat

Profil Zaufany to bezpłatne narzędzie, dzięki któremu można załatwić sprawy urzędowe bez wychodzenia z domu, online w serwisach administracji publicznej. Warto założyć go jak najszybciej – przede wszystkim już teraz powinni to zrobić przedsiębiorcy.

Od 1 stycznia najmniejsi przedsiębiorcy – płatnicy VAT, zatrudniający do 10 osób, o obrotach nieprzekraczających 2 mln euro rocznie (także prowadzący jednoosobowe działalności gospodarcze) - najpóźniej do 26 lutego 2018 r. po raz pierwszy muszą wysłać do systemu Ministerstwa Finansów Jednolity Plik Kontrolny (JPK\_VAT). JPK\_VAT przesyła się wyłącznie elektronicznie.

Z Profilem Zaufanym na pewno Ci się uda.

JPK\_VAT to zestaw informacji o operacjach gospodarczych przedsiębiorcy za dany okres. Przesyła się go wyłącznie w wersji elektronicznej. Dane pobierane są bezpośrednio z systemów finansowoksięgowych przedsiębiorstwa. JPK posiada określony układ i format (schemat xml), który ułatwia jego przetwarzanie.

Do prawidłowego złożenia i wysłania Jednolitego Pliku Kontrolnego potrzebny jest certyfikat kwalifikowany lub Profil Zaufany (eGO). JPK trzeba też uwierzytelnić.

Więcej o JPK – **[TUTAJ](http://www.finanse.mf.gov.pl/web/wp/pp/jpk)**.

Mikroprzedsiębiorcy, którzy nie chcą mieć problemów z przesłaniem JPK\_VAT, już dziś powinni bezpłatnie założyć Profil Zaufany. To proste!

# **Załóż Profil Zaufany już dziś!**

Jeżeli przedsiębiorcy już teraz założą Profil Zaufany będą dobrze przygotowani do **wysyłki pierwszego JPK\_VAT.** Profil Zaufany da im gwarancję łatwego, szybkiego i bezpiecznego wysłania pliku JPK\_VAT.

# **Jak to zrobić?**

Profil Zaufany można założyć na dwa sposoby:

# 1. **Przez internet za pośrednictwem bankowości elektronicznej**

W tej opcji Profil Zaufany można założyć i potwierdzić w pełni online, 24h/7 dni w tygodniu. Warunek? Posiadanie konta w tych bankach: PKO Bank Polski SA, Bank Zachodni WBK, Bank Pekao, mBank, ING Bank Śląski, Millennium Bank lub konto na platformie Envelo.

Za pomocą konta bankowego szybko i bezpiecznie można założyć i potwierdzić Profil Zaufany. Chodzi o to, że dane w banku są wiarygodne (zostały uwierzytelnione podczas zakładania konta). Dlatego każdy - w tym przedsiębiorca - kto zdecyduje się na ten sposób założenia Profilu Zaufanego, nie musi już potwierdzać ich osobiście w urzędzie.

**Krok 1:** Wypełnij formularz o założenie Profilu Zaufanego w systemie bankowości elektronicznej.

**Krok 2:** Operację potwierdź bankowym kodem autoryzacyjnym. Na adres mailowy otrzymasz potwierdzenie założenia Profilu Zaufanego.

# 1. **Przez internet potwierdzając go w Punkcie Potwierdzającym**

**Krok 1:** Wejdź na stronę www.pz.gov.pl.

**Krok 2:** Wybierz możliwość założenia Profilu Zaufanego z potwierdzeniem w Punkcie Potwierdzającym.

**Krok 3:** Wypełnij w internecie wniosek o założenie Profilu Zaufanego

**Krok 4:** Po założeniu Profilu w internecie należy odwiedzić Punkt Potwierdzający. Jest na to 14 dni od złożenia wniosku. Na stronie [www.pz.gov](http://www.pz.gov) sprawdź, gdzie znajduje się najbliższy Punkt Potwierdzający.

W całej Polsce funkcjonuje prawie 1500 takich Punktów. To m.in. urzędy skarbowe, inspektoraty ZUS, banki, urzędy miejskie, czy wojewódzkie.

Pełna lista punktów potwierdzających - **[TUTAJ](https://pz.gov.pl/pz/confirmationPointAddressesList)**.

# **Do czego jeszcze przydaje się Profil Zaufany?**

Dzięki Profilowi Zaufanemu można m.in.:

- Składać i sprawdzać dokumenty rozliczeniowe w ZUS i US
- Złożyć wniosek o rejestrację działalności gospodarczej
- Zgłosić utratę dokumentu tożsamości
- Wystąpić o Europejską Kartę Ubezpieczenia Zdrowotnego
- Załatwić sprawy urzędowe dla swojej rodziny: becikowe, świadczenia rodzicielskie, Karta Dużej Rodziny, Świadczenie o Funduszu Alimentacyjnym
- Uzyskać odpis aktu stanu cywilnego
- Dziesiątki innych spraw.

Dlatego: przedsiębiorco, załóż Profil Zaufany już dziś!

Więcej informacji na stronie **[www.pz.gov.pl](http://www.pz.gov.pl)**

Z poważaniem

Wydział Komunikacji

Ministerstwa Cyfryzacji